# CDP-100

# **BEDIENUNGSANLEITUNG**

Bitte bewahren Sie alle Informationen für spätere Referenz auf.

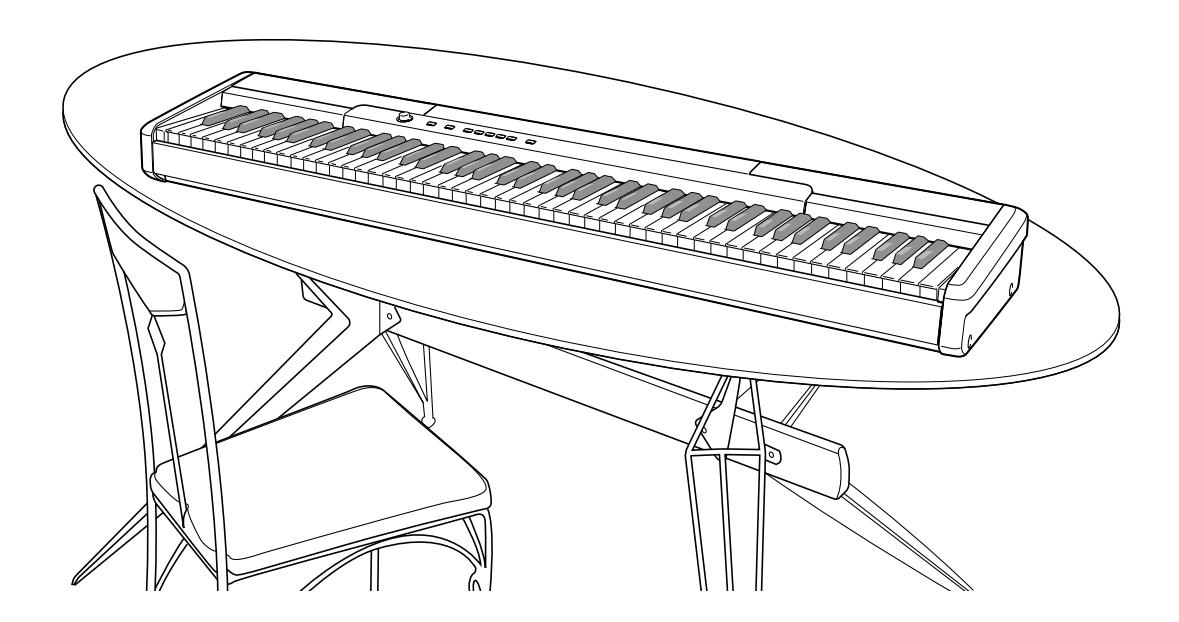

#### **Sicherheitsmaßregeln**

Bevor Sie die Verwendung des Pianos versuchen, lesen Sie unbedingt die separaten "Vorsichtsmaßregeln hinsichtlich der Sicherheit".

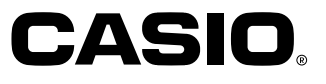

### **Wichtig!**

Bitte beachten Sie die folgenden wichtigen Informationen, bevor Sie dieses Produkt verwenden.

- Bevor Sie das optionale Netzgerät AD-12 für die Stromversorgung dieses Produkts verwenden, überprüfen Sie unbedingt zuerst das Netzgerät auf Beschädigungen. Kontrollieren Sie besonders sorgfältig das Stromkabel auf Schnitte, Bruch, freiliegende Drähte und andere ernsthafte Schäden. Lassen Sie niemals Kinder ein ernsthaft beschädigtes Netzgerät verwenden.
- Dieses Produkt ist nicht für Kinder unter 3 Jahren ausgelegt.
- Verwenden Sie nur das CASIO Netzgerät AD-12.
- Das Netzgerät ist kein Spielzeug.
- Trennen Sie immer das Netzgerät ab, bevor Sie das Produkt reinigen.

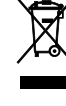

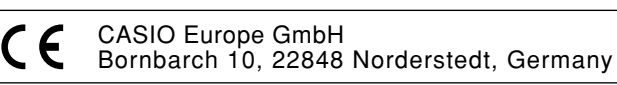

# **Inhalt**

# **Allgemeine Anleitung ............. G-2**

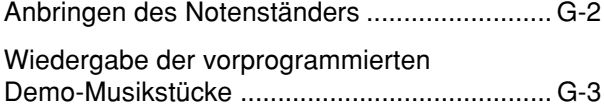

# **Stromversorgung.................... G-4**

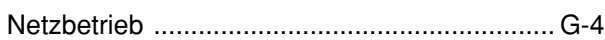

# **Anschlüsse.............................. G-5**

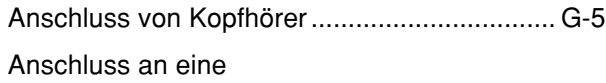

```
DAMPER PEDAL-Buchse ............................... G-5
```
# **Spielen mit unterschiedlichen Klangfarben ............................. G-6**

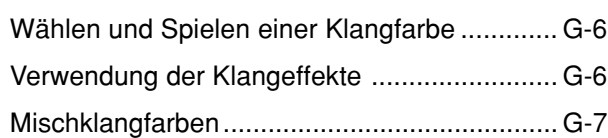

# **Andere Einstellungen ............. G-8**

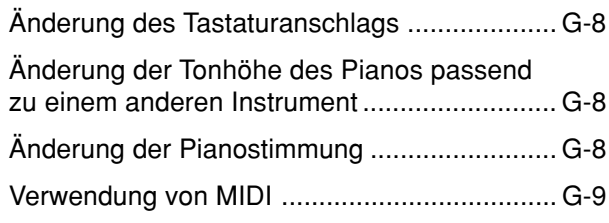

# **Störungsbeseitigung ............ G-10**

# **Technische Daten ..................G-11**

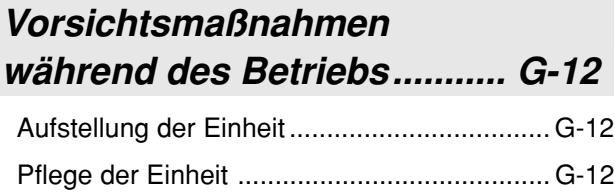

# **MIDI Implementation Chart**

#### Die in dieser Anleitung verwendeten Firmenund Produktnamen sind vielleicht eingetragene Warenzeichen andere Inhaber.

# **Allgemeine Anleitung**

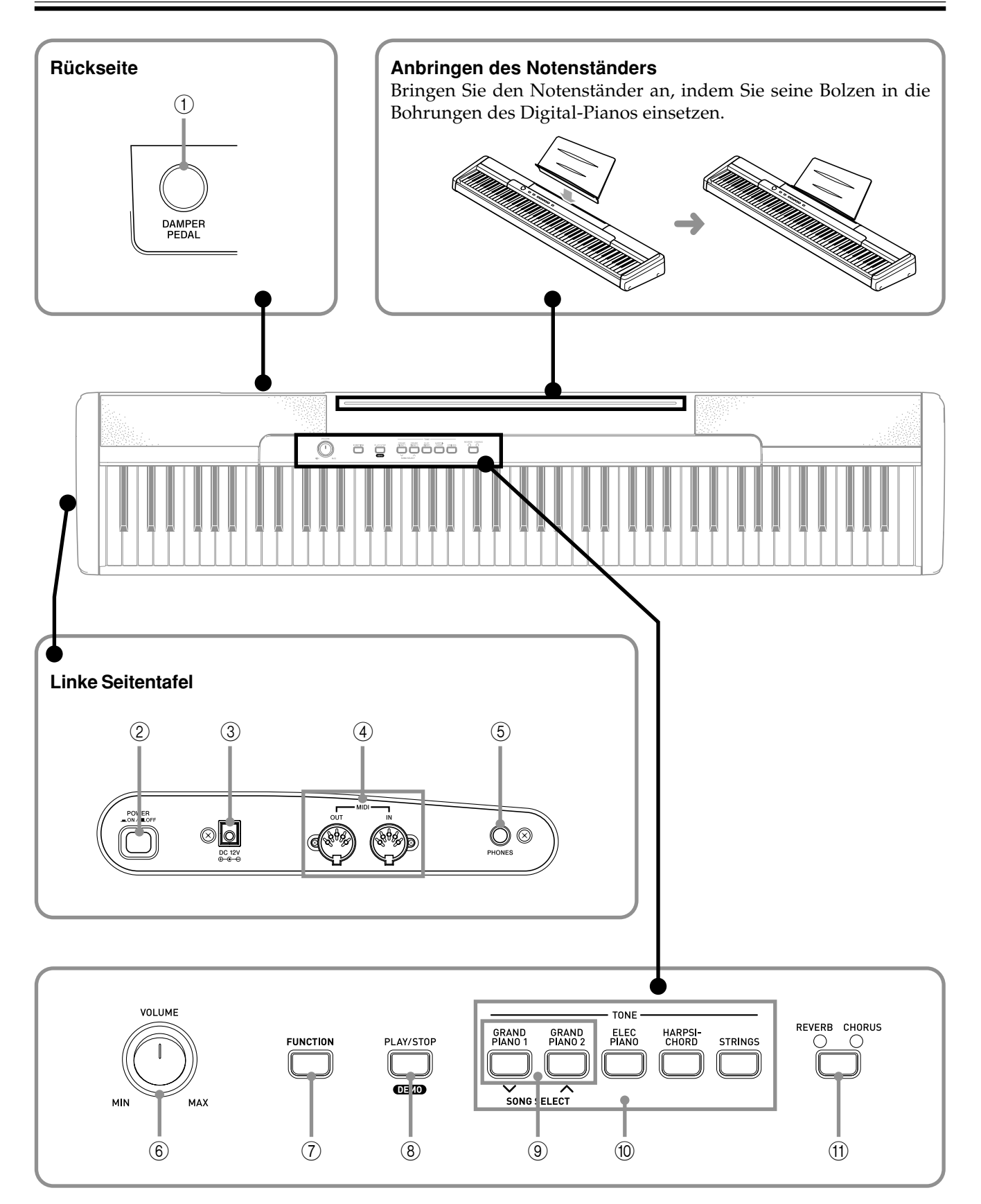

#### **HINWEIS**

• Jedes Kapitel dieser Anleitung beginnt mit einer Abbildung der Konsole des Pianos, welche die Tasten und anderen Bedienungselemente zeigt, die Sie für die Bedienung benötigen.

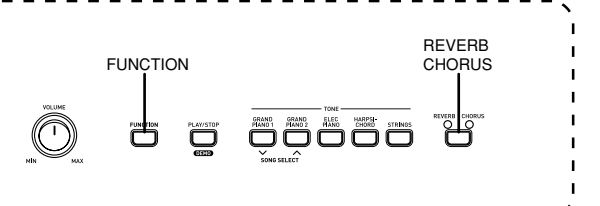

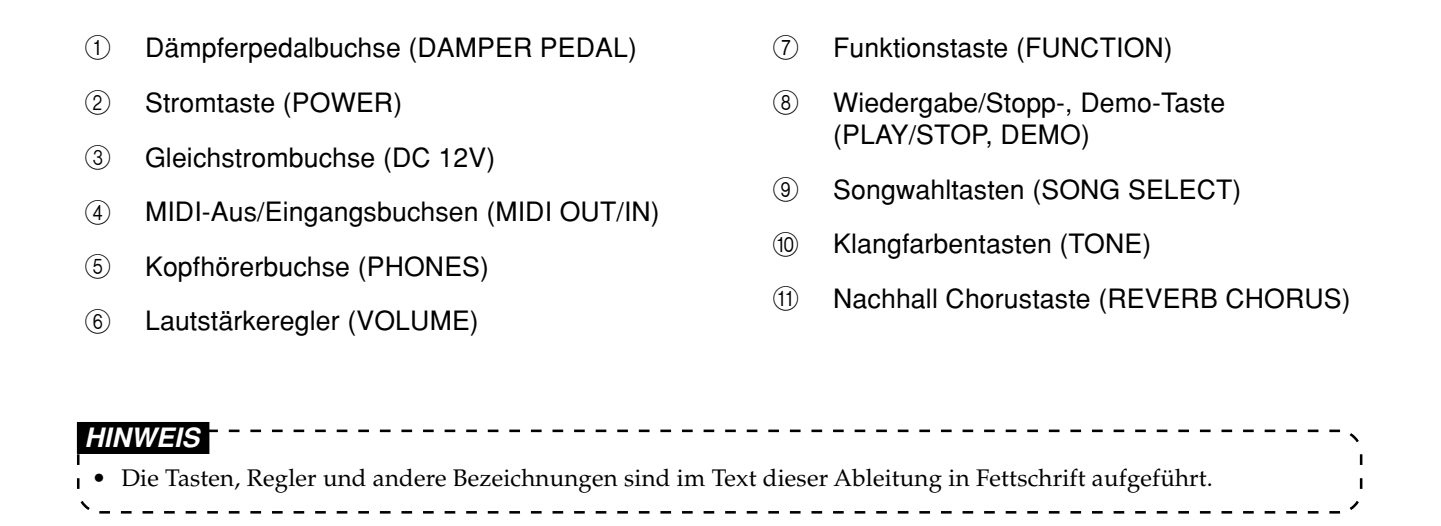

# **Wiedergabe der vorprogrammierten Demo-Musikstücke**

Dieses Digital-Piano verfügt über fünf vorprogrammierte Demo-Musikstücke, von welchen jeweils eines die vorprogrammierten Klangfarben verwendet.

### **Aufeinanderfolgende Wiedergabe der vorprogrammierten Musikstücke**

1 Während Sie die **FUNCTION**-Taste gedrückt halten, betätigen Sie die **PLAY/STOP**-Taste.

- Dadurch beginnt die Wiedergabe der vorprogrammierten Musikstücke aufeinander folgend.
- Sie können auf der Tastatur mit den programmierten Musikstücken mitspielen, wenn Sie dies wünschen. Die der Tastatur zugeordnete Klangfarbe ist jene Klangfarbe, die für das jeweils wiedergegebene Musikstück vorprogrammiert ist.
- Sie können in Schritt 2 auch zyklisch durch die verfügbaren Musikstücke schalten, indem Sie die FUNCTION-Taste gedrückt halten und die SONG SELECT [V]- oder [A]-Taste betätigen.

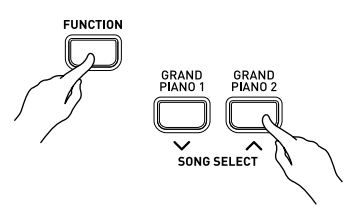

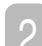

2 Drücken Sie erneut die **PLAY/STOP**-Taste, um die Wiedergabe der Musikstücke zu stoppen.

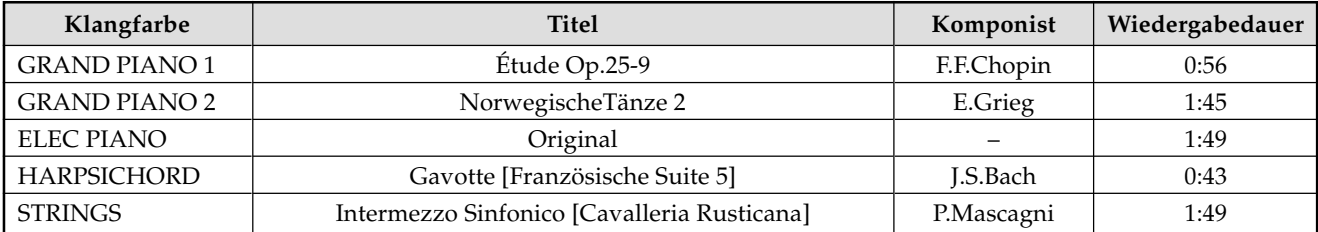

### **Wiedergabe eines bestimmten vorprogrammierten Musikstückes**

- 1 Während Sie die **FUNCTION**-Taste gedrückt halten, betätigen Sie die **SONG SELECT** [ ]- oder [ $\bigwedge$ ]-Taste, um zyklisch durch die verfügbaren Musikstücke zu schalten.
- 2 Drücken Sie die **PLAY/STOP**-Taste.
	- Dadurch wird die Wiedergabe des Musikstückes in einer Endlosschleife gestartet.

3 Drücken Sie erneut die **PLAY/STOP**-Taste, um die Wiedergabe des Musikstückes zu beenden.

# **Stromversorgung**

Die Stromversorgung dieses Digital-Pianos erfolgt durch Anschluss an eine Netzdose über ein Netzgerät. Wenn das Digital-Piano nicht verwendet wird, unbedingt die Stromversorgung ausschalten und das Netzgerät von der Netzdose abziehen.

### **Netzbetrieb**

Für Netzbetrieb darf nur das für dieses Digital-Piano vorgeschriebene Netzgerät verwendet werden.

#### **Vorgeschriebenes Netzgerät: AD-12**

#### **[Linke Seitentafel]**

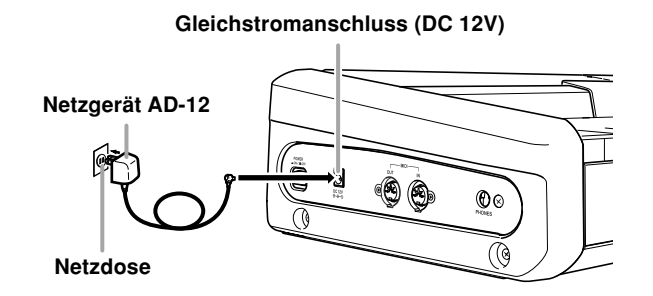

Bitte beachten Sie auch die folgenden wichtigen Warnungen und Vorsichtsmaßnahmen, wenn Sie das Netzgerät verwenden.

- **Während des Betriebs**
	- Ziehen Sie niemals mit übermäßiger Kraft an dem Kabel.
	- Ziehen Sie niemals wiederholt an dem Kabel.
	- Verdrehen Sie niemals das Kabel an dem Stecker oder Steckverbinder.
	- Achten Sie darauf, dass das Netzkabel während des Betriebs nicht straff gespannt wird.
- **Während des Transports**
	- Vor dem Transport des Keyboards müssen Sie unbedingt den Netzstecker von der Netzdose abziehen.
- **Während der Lagerung**
	- Schließen Sie das Netzlabel zu einem Bündel, aber wickeln Sie es niemals um das Netzgerät.

#### **WICHTIG!**

- Unbedingt darauf achten, dass das Produkt ausgeschaltet ist, bevor das Netzgerät angeschlossen oder abgetrennt wird.
- Bei längerer Verwendung erwärmt sich das Netzgerät. Dies ist jedoch normal und stellt keine Störung dar.

#### **WICHTIG!**

- Wenn Sie externe Ausrüstung anschließen, stellen Sie zuerst den VOLUME-Regler des Digital-Pianos und den Lautstärkeregler der externen Ausrüstung auf einen relativ niedrigen Lautstärkepegel ein. Sie können die Lautstärke später auf den gewünschten Pegel einstellen, nachdem die Anschlüsse ausgeführt wurden.
- Beachten Sie auch die mit der externen Ausrüstung mitgelieferte Dokumentation, um die richtigen Anschlüsse auszuführen.

### **Anschluss von Kopfhörer**

Schließen Sie im Fachhandel erhältliche Kopfhörer an die PHONES-Buchse dieses Digital-Pianos an. Dadurch werden die eingebauten Lautsprecher stumm geschaltet, so dass Sie auch zu späten Nachtstunden üben können, ohne jemanden zu stören. Um Ihr Gehör zu schützen, sollten Sie den Lautstärkepegel nicht zu hoch einstellen, wenn Sie Kopfhörer verwenden.

#### **[Linke Seite]**

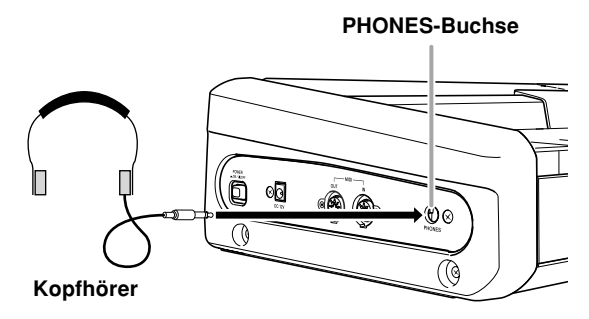

# **Anschluss an eine DAMPER PEDAL-Buchse**

Schließen Sie das Kabel des Pedals an die DAMPER PEDAL-Buchse des Digital-Pianos an. Durch Drücken dieses Pedals hallen die Noten stark

nach und werden länger angehalten.

#### **[Rückseite]**

#### **DAMPER PEDAL-Buchse**

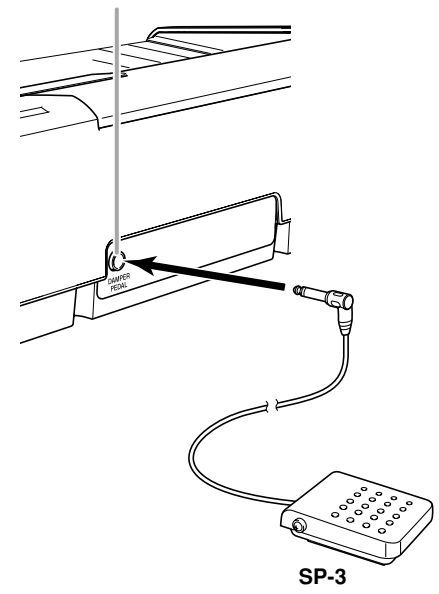

#### **Zubehör und Sonderzubehör**

Nur das für dieses Digital-Piano vorgeschriebene Zubehör und Sonderzubehör verwenden. Bei Verwendung von nicht autorisierten Geräten kann es zu Feuer-, Stromschlag- und Verletzungsgefahr kommen.

# **Spielen mit unterschiedlichen Klangfarben**

# **Wählen und Spielen einer Klangfarbe**

Dieses Piano weist 5 vorprogrammierte Klangfarben auf.

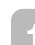

1 Drücken Sie die **POWER**-Taste.

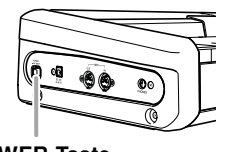

**POWER-Taste**

2 Verwenden Sie den **VOLUME**-Regler, um den Lautstärkepegel einzustellen.

- Bevor Sie etwas spielen, sollten Sie die Lautstärke auf einen relativ niedrigen Pegel einstellen.
- 3 Drücken Sie die **TONE**-Taste der zu wählenden Klangfarbe.
- 4 Versuchen Sie nun etwas auf der Tastatur zu spielen.

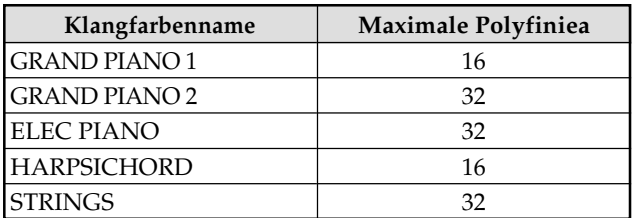

# **Verwendung der Klangeffekte**

Nachhall: Lässt Ihre Noten widerhallen Chorus: Fügt mehr Atem zu Ihren Noten hinzu

1 Drücken Sie die **REVERB CHORUS**-Taste, um wie folgt zyklisch durch die

Effekteinstellungen zu schalten.

• Sie können die aktuelle Nachhall/ Choruskonfiguration herausfinden, indem Sie die REVERB- und CHORUS-Indikatorlampen betrachten.

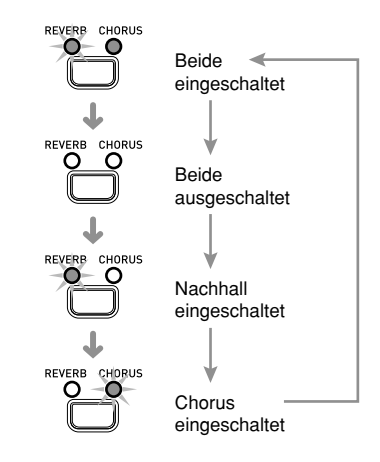

### **Wählen eines Effekts**

Sie können aus vier Nachhalleffekten und vier Choruseffekten wählen, indem Sie die nachfolgend gezeigten Tasten der Tastatur drücken.

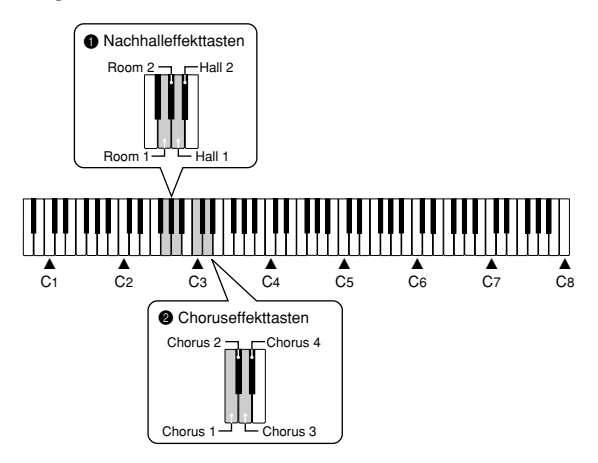

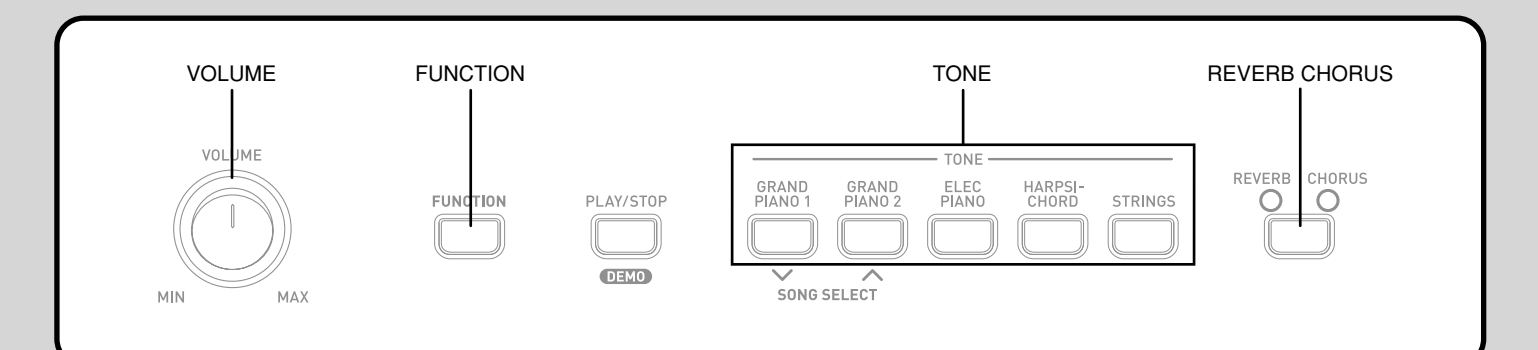

1 Während Sie die **FUNCTION**-Taste gedrückt halten, betätigen Sie eine der oben gezeigten Tasten der Tastatur.

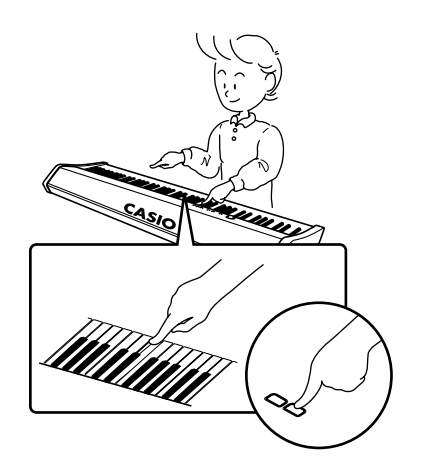

# **Mischklangfarben**

Verwenden Sie den folgenden Vorgang, um zwei Klangfarben zu überlagern, so dass diese gleichzeitig ertönen.

1 Drücken Sie gleichzeitig die **TONE**-Tasten der beiden als Mischklangfarben zu überlagernden Klangfarben.

*Beispiel*: Drücken Sie gleichzeitig die Tasten GRAND PIANO 2 und STRINGS.

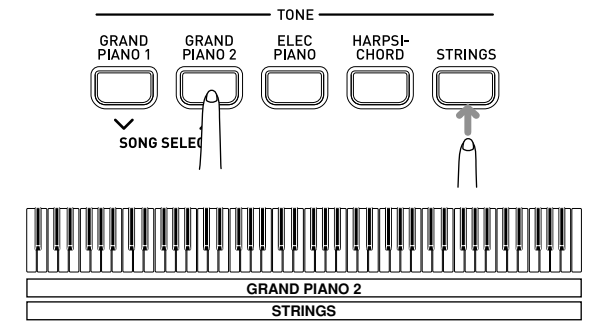

- Die beiden Klangfarben sind nun überlagert.
- 2 Nachdem Sie fertig mit der Verwendung der Mischklangfarben sind, drücken Sie erneut eine der **TONE**-Tasten, um die Überlagerung aufzuheben.

### **Einstellen der Lautstärke der Mischklangfarben**

1 Während Sie die **FUNCTION**-Taste gedrückt halten, verwenden Sie die nachfolgend gezeigten Tasten der Tastatur, um die Lautstärke der Mischklangfarben einzustellen.

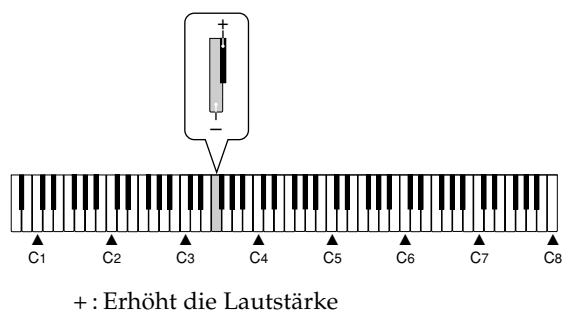

– : Vermindert die Lautstärke

# **Andere Einstellungen**

### **Änderung des Tastaturanschlags**

1Diese Einstellung ändert den relativen Anschlag der Tasten der Tastatur.

# **Änderung der Tonhöhe des Pianos passend zu einem anderen Instrument**

2Verwenden Sie diese Einstellung, um die Gesamttonhöhe des Pianos anzuheben oder abzusenken. Der Einstellbereich beträgt plus oder minus 50 Cent (100 Cent = 1 Halbton) von der Standardtonhöhe A4 = 440,0 Hz.

# **Änderung der Pianostimmung**

- 3Verwenden Sie diese Einstellung, um die Stimmung des Pianos in Halbtonschritten anzuheben oder abzusenken.
	- 1 Während Sie die **FUNCTION**-Taste gedrückt halten, verwenden Sie die unten dargestellten Tasten der Tastatur, um die gewünschte Einstellung der Tastatur zu wählen.

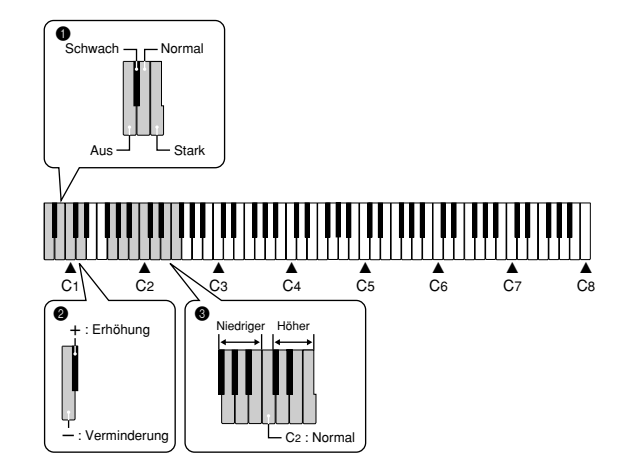

#### 1**Änderung des Tastaturanschlags**

- Aus
- Schwach (Starker Sound wird auch bei relativ leichtem auf die Tasten ausgeübten Druck erzeugt.)
- Normal
- Stark (Normaler Sound wird auch bei relativ starkem auf die Tasten ausgeübten Druck erzeugt.)

#### 2**Änderung der Tonhöhe des Pianos passend zu einem anderen Instrument**

- +: Erhöhung
- : Verminderung
- \* Mit jedem Drücken der Taste wird die aktuelle Einstellung um etwa 1 Cent (1/100 Halbton) geändert.

#### **HINWEIS**

• Halten Sie die FUNCTION-Taste gedrückt und betätigen Sie gleichzeitig die Tasten "-" und "+", um die Stimmung auf den Standard von A4 = 440,0 Hz zurückzustellen.

#### 3**Änderung der Pianostimmung**

Höher (C<sup>‡</sup>bis F) Normal (C) Niedriger (F<sup>#</sup> bis B)

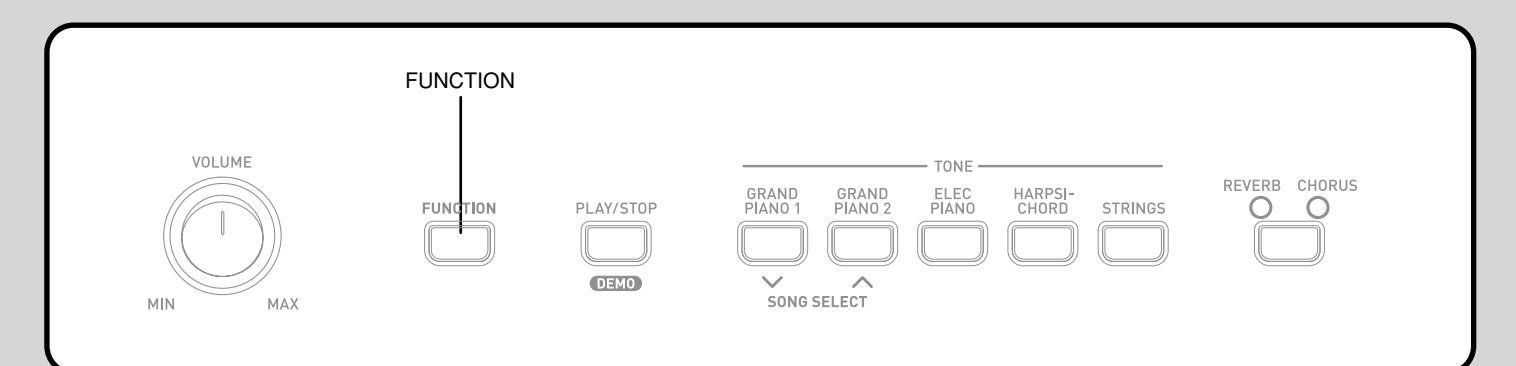

# **Verwendung von MIDI**

#### **Was ist MIDI?**

Die Buchstaben MIDI stehen für Musical Instrument Digital Interface (in Deutsch etwa: Digitale Schnittstelle für Musikinstrumente), einem weltweiten Standard für digitale Signale und Steckverbinder, die den Austausch von musikalischen Daten zwischen Musikinstrumenten und Computern (Maschinen) verschiedener Hersteller ermöglichen.

#### **MIDI-Anschlüsse**

#### **Senden**

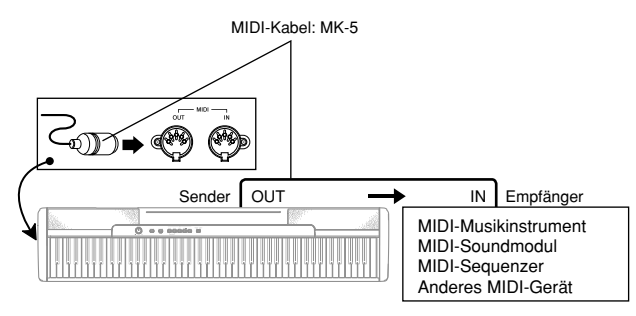

#### **Empfang**

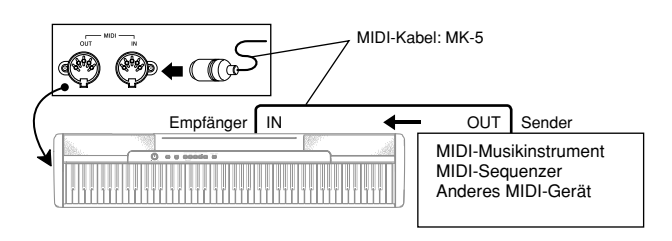

### **MIDI-Einstellungen**

#### **1** Send Channel (Sendekanal)

Verwenden Sie diese Einstellung, um einen der MIDI-Kanäle (1 bis 16) als den Sendekanal für das Senden der MIDI-Meldungen an ein externes Gerät zu spezifizieren.

#### 2**Local Control (Local Control)**

Diese Einstellung steuert, ob die Stromversorgung intern von der Tastatur und der Klangquelle des Pianos ausgeschaltet werden soll oder nicht. Falls Sie Local Control ausschalten, wird die Stromversorgung der Tastatur und der Klangquelle ausgeschaltet, so dass das Piano keinen Ton erzeugt, wenn Sie auf der Tastatur spielen. Diese Funktion ist besonders dann nützlich, wenn Sie die Tastatur des Pianos ausschalten und seine Begleitautomatik für die Begleitung eines externen Sequenzers oder anderen Gerätes verwenden möchten.

1 Während Sie die **FUNCTION**-Taste gedrückt halten, betätigen Sie eine der nachfolgend gezeigten Tasten der Tastatur, um die gewünschte Einstellung zu konfigurieren.

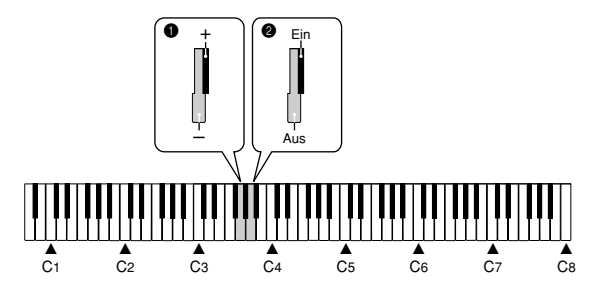

#### 1**Send Channel (Sendekanal)**

- : Vermindert den Wert
- +: Erhöht den Wert
- 2**Local Control (Local Control)**

Aus Ein

# **Programmänderung**

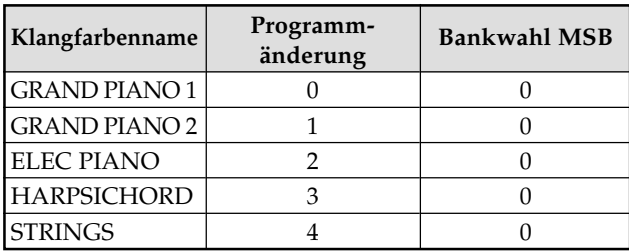

# **Störungsbeseitigung**

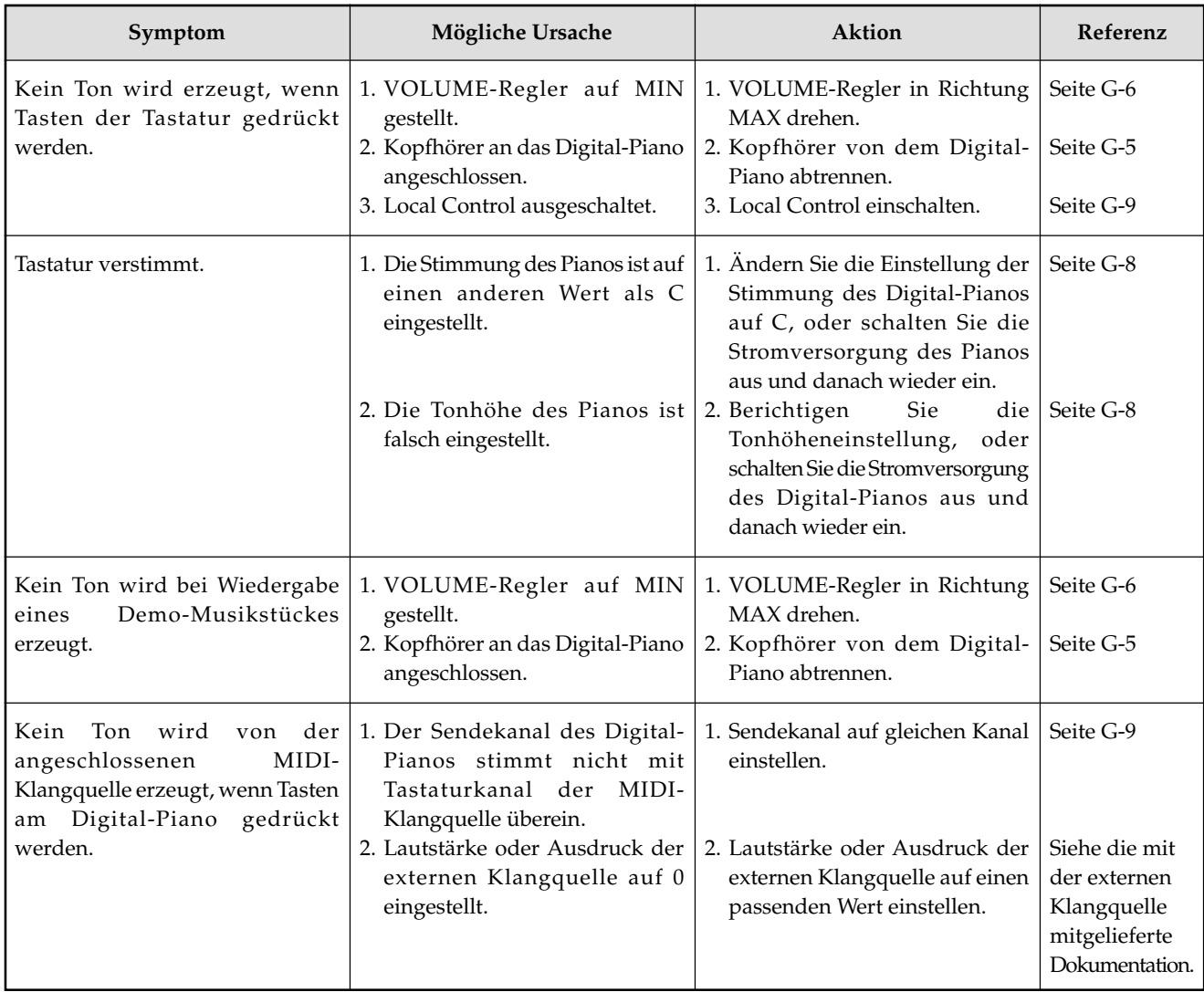

# **Technische Daten**

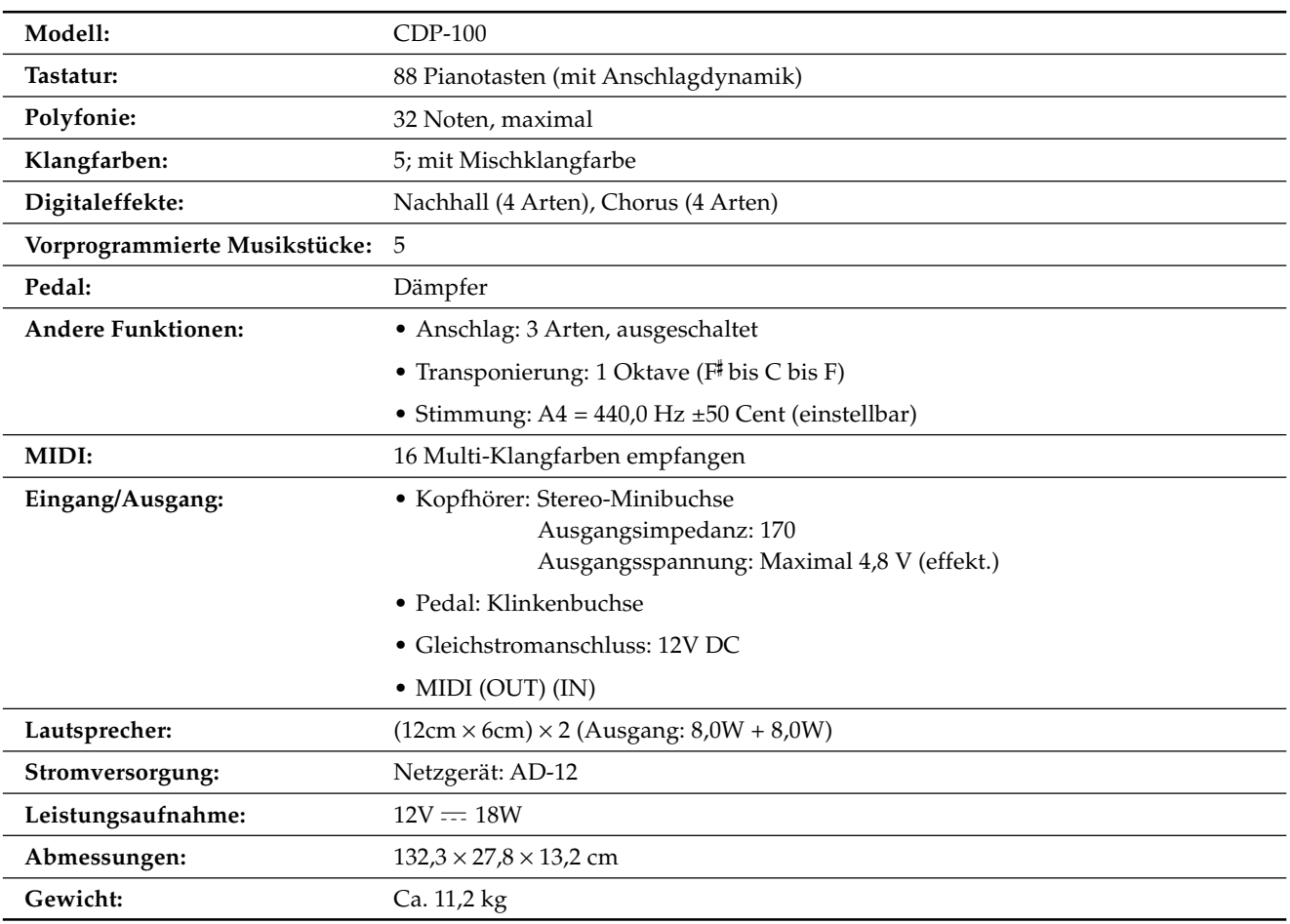

• Änderungen des Designs und der technischen Daten ohne Vorankündigung vorbehalten.

# **Vorsichtsmaßnahmen während des Betriebs**

# **Aufstellung der Einheit**

Die folgenden Aufstellungsorte vermeiden.

- Orte mit direkter Sonnenbestrahlung und hoher Luftfeuchtigkeit.
- Orte mit extrem niedrigen Temperaturen.
- Nähe von Radios, Fernsehern, Videorecordern oder Tunern (die Einheit kann zu Interferenzen mit den Audio- oder Videosignalen führen)

# **Pflege der Einheit**

- Niemals Benzin, Alkohol, Verdünner oder ähnliche Chemikalien verwenden, um die Außenseite der Einheit zu reinigen.
- Um die Tastatur zu reinigen, ein weiches Tuch verwenden, das in milder Seifenwasserlösung angefeuchtet wurde. Das Tuch gut auswringen, bevor die Einheit damit abgewischt wird.

Sie können vielleicht Linien im Finish des Gehäuses dieses Digital-Pianos feststellen. Diese Linien sind das Ergebnis des Formprozesses für das Plastikmaterial des Gehäuses. Es handelt sich dabei um keine Risse oder Brüche, sodass Sie sich darüber keine Sorgen machen müssen.

#### **HINWEIS**

- Nicht autorisierte Reproduktion dieser Anleitung, auch auszugsweise, ist nicht gestattet. Alle Rechte vorbehalten.
- CASIO COMPUTER CO., LTD. kann nicht verantwortlich gemacht werden für Schäden oder Verluste bzw. Ansprüche dritter Parteien, die auf die Verwendung dieses Produkts oder dieser Anleitung zurückzuführen sind.
- Änderungen des Inhalts dieser Anleitung ohne Vorankündigung vorbehalten.

----------------

# Model CDP-100 **MIDI Implementation Chart** Version: 1.0

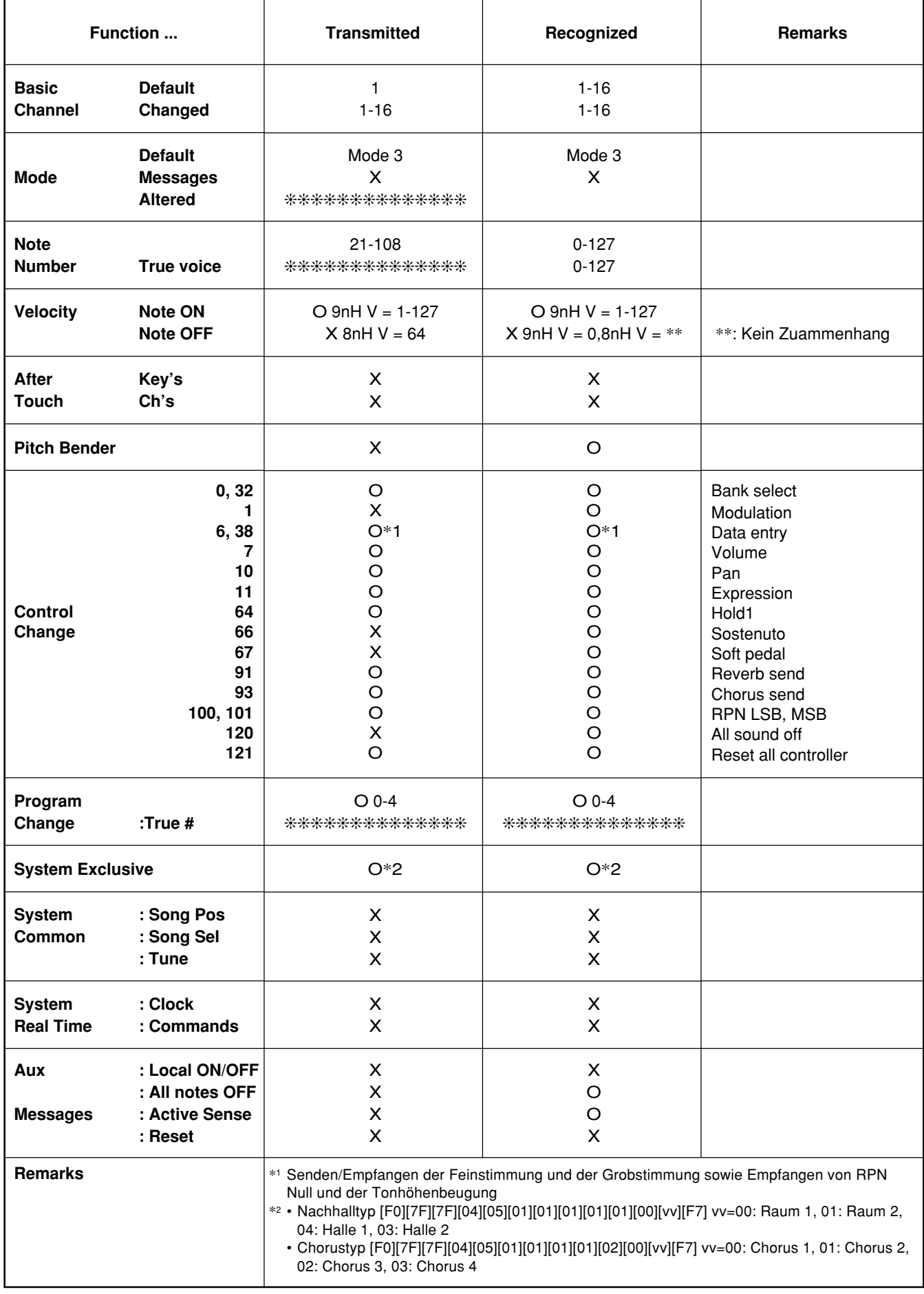

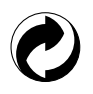

Die Recycling-Marke zeigt an, dass die Verpackung den Umweltschutzbestimmungen in Deutschland entspricht.

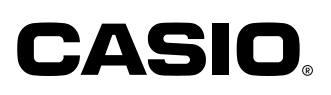